# Configurazione del limite di velocità in entrata della VLAN sugli switch gestiti serie 200/300  $\overline{a}$

# Obiettivo

Il limite di velocità in entrata della VLAN consente di limitare la quantità di traffico su una VLAN specifica. È possibile applicare limiti a ciascuna VLAN all'interno della rete per migliorare le prestazioni complessive. In questo documento viene spiegato come configurare il limite della velocità di ingresso della VLAN sugli switch gestiti serie 200/300.

# Dispositivi interessati

• SF/SG serie 200 e SF/SG serie 300 Managed Switch

### Versione del software

● v1.2.7.76

## Configurazione dei limiti di velocità della VLAN

Passaggio 1. Accedere all'utility di configurazione Web e selezionare Quality of Service > General > VLAN Ingress Rate Limit. Viene visualizzata la pagina VLAN Ingress Rate Limit:

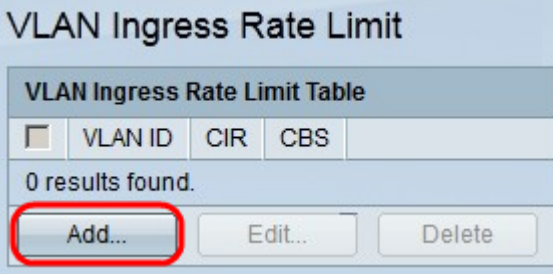

Passaggio 2. Fare clic su Add. Viene visualizzata la finestra Add VLAN Rate Limit.

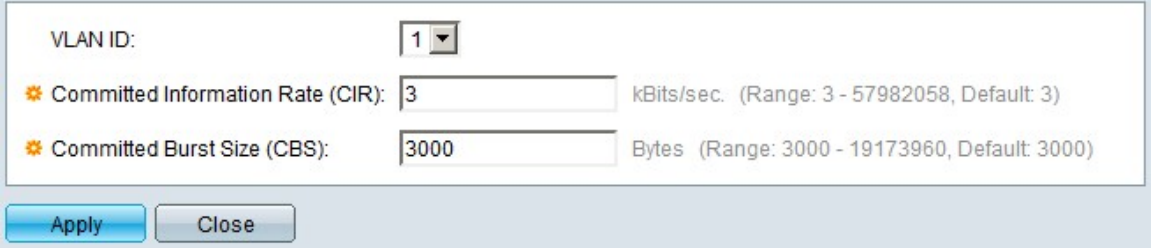

Passaggio 3. Nell'elenco a discesa VLAN ID (ID VLAN), scegliere la VLAN per cui configurare i limiti di velocità.

Passaggio 4. Nel campo CIR (Committed Information Rate), immettere la quantità massima media di dati che la VLAN può accettare. Questo numero è in genere indicato dall'ISP.

Passaggio 5. Nel campo CBS (Committed Burst Size), immettere le dimensioni massime della frammentazione dei dati che possono essere inviati dalla VLAN in un determinato

periodo di tempo. Questa quantità di dati può essere inviata anche se supera la larghezza di banda disponibile.

Passaggio 6. Fare clic su Apply (Applica) per salvare la configurazione.

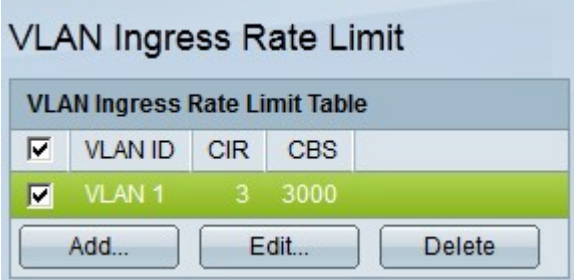

Passaggio 7. (Facoltativo) Per modificare le velocità CIR e CBS di una VLAN, fare clic sul pulsante di opzione della voce da modificare e fare clic su Modifica.

Passaggio 8. (Facoltativo) Per eliminare una voce relativa al limite di velocità in entrata della VLAN, fare clic sul pulsante di opzione della voce da eliminare e fare clic su Elimina.

#### Informazioni su questa traduzione

Cisco ha tradotto questo documento utilizzando una combinazione di tecnologie automatiche e umane per offrire ai nostri utenti in tutto il mondo contenuti di supporto nella propria lingua. Si noti che anche la migliore traduzione automatica non sarà mai accurata come quella fornita da un traduttore professionista. Cisco Systems, Inc. non si assume alcuna responsabilità per l' accuratezza di queste traduzioni e consiglia di consultare sempre il documento originale in inglese (disponibile al link fornito).